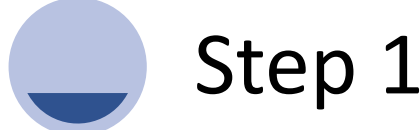

**Register the DSC (Digital Signature Certificate) of the authorized signatory with MCA**

i. If the authorized signatory is a Director of any company, please use DIN else PAN for verification while filling the form online.

ii. Download & install Emsigner from the MCA portal to facilitate the registration of the DSC.

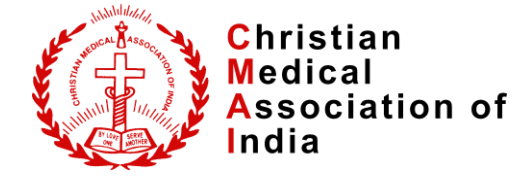

## Step 2

**Download CSR 1 and fill it electronically (http://mca.gov.in/MinistryV 2/homepage.html)**

i. Fill in the details of the Trust / Society.

ii. Max of 10 Trustees / Members details to be filled

iii. Fill in details of practicing CA/ Cost accountant / Company Secretary who would be verifying the form and submitting it digitally.

iv. The form will need to be digitally signed with the DSC of the authorized person.

## Step 3

**Verification and submission of CSR 1 by practicing CA/ Cost accountant / Company Secretary**

i. The following documents need to be sent to the practicing CA/ Cost accountant / Company Secretary:

ii. CSR 1 duly filled and DSC.

iii. Board resolution approving the registration with MCA for CSR on the letter head of organization.

iii. List of Trustee / Members with PAN duly certified on the letter head of organization.

iv. Upon verification – the practicing CA/ Cost accountant / Company Secretary will certify DSC and submit to MCA.

v. OTP will be received on the email submitted by the registering organization.

vi. This is to be submitted by the practicing CA/ Cost accountant / Company Secretary on the MCA portal.

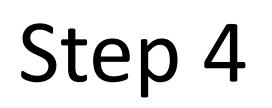

## **Certificate of Registration**

i. Certificate will be received on the email submitted by the registering organization with unique